Today's Agenda

**Topic: NCLEAD Documentation for Schools and Child Care Facilities (ARPA)**

**Audience: Environmental Users**

- NCLEAD v6 Upgrade
- NCLEAD Documentation Requirements
- ▶ Common Documentation Concerns
- Q&A

# **But First….**

## How many of you already have an NCLEAD account?

How many of you have used NCLEAD in your regular work?

# **Good News!**

It's no different than what you already know to do!

You are ONLY responsible for documenting YOUR actions/visits in NCLEAD

# **NCLEAD is getting an upgrade in 2024**

- **Mostly the look and feel of** NCLEAD is going to change
- $\triangleright$  Stay tuned for training on the new version:
	- [https://lists.ncmail.net/mailman](https://lists.ncmail.net/mailman/listinfo/dph.ehs.nclead.environmental) [/listinfo/dph.ehs.nclead.environ](https://lists.ncmail.net/mailman/listinfo/dph.ehs.nclead.environmental) [mental](https://lists.ncmail.net/mailman/listinfo/dph.ehs.nclead.environmental)

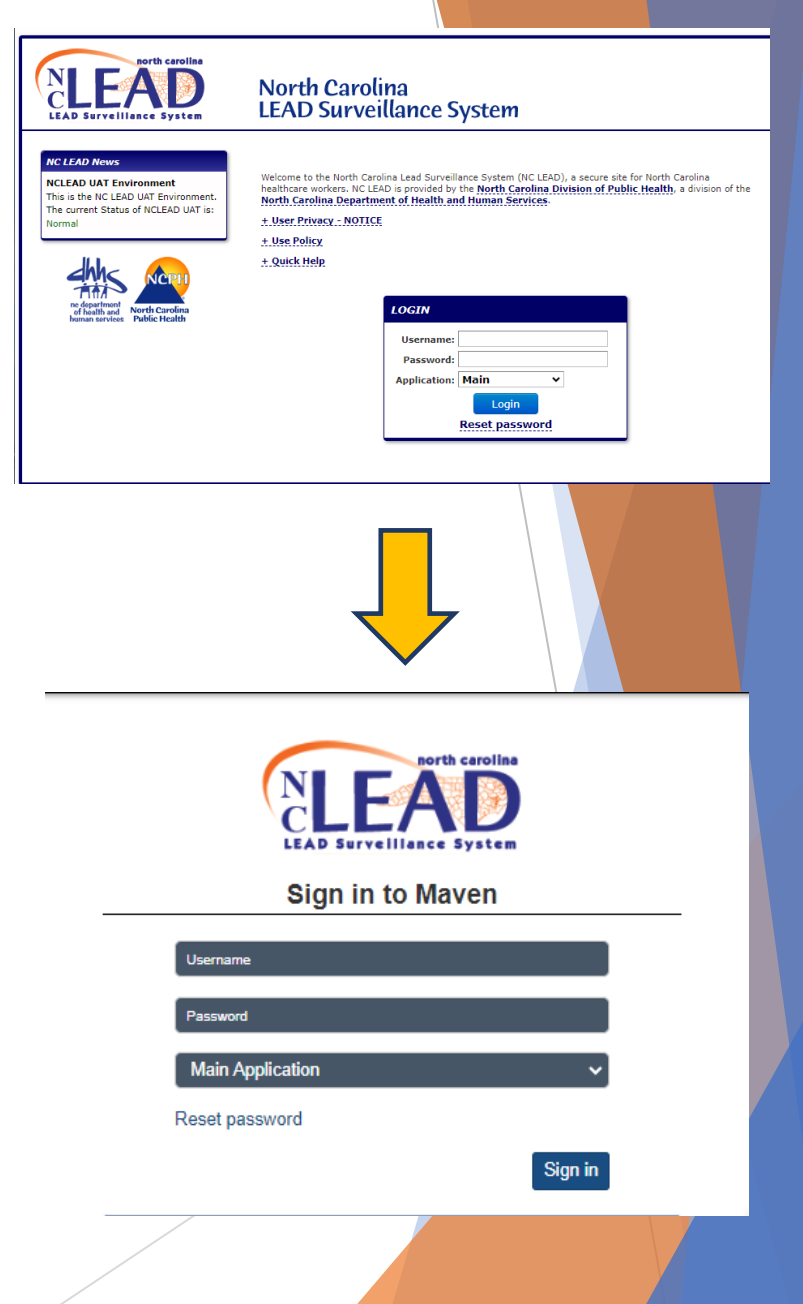

# Agreement Addendum 914 Requirements

## NCLEAD Documentation Requirements for AA 914

- 4. In the NCLEAD surveillance system, document all ARPA-related activities within 30 days of occurrence:
	- all site visits for lead in water or lead-based paint
	- all conversations with school and facility personnel, and
	- all environmental and water sample test results that have been received from post mitigation water lead sampling.

## Common Documentation Concerns

- **Creating a property event** 
	- $\blacktriangleright$  Searching for an event
- **Attachments**

**You are ONLY responsible for documenting YOUR actions/visits in NCLEAD.**

- Entering property information
- $\blacktriangleright$  Entering site visit information
	- 01. Property Information QP
	- 02. Environmental Site Activity QP
	- o Entering Environmental sampling results 03. XRF Readings QP (no data entry required) 04. Remediation and Investigation Report QP (no data entry required)
	- 05. Follow-Up Documentation QP Lab Results Tab

**RTI data will come in via a separate process.**

# Creating a Property Event

- Schools and Child Care Facilities are Properties in need of a Property Event
- $\blacktriangleright$  Search for the address first
	- ▶ Only create one if it does not already exist!
- Use wildcard search (\*) to improve likelihood of finding an existing address

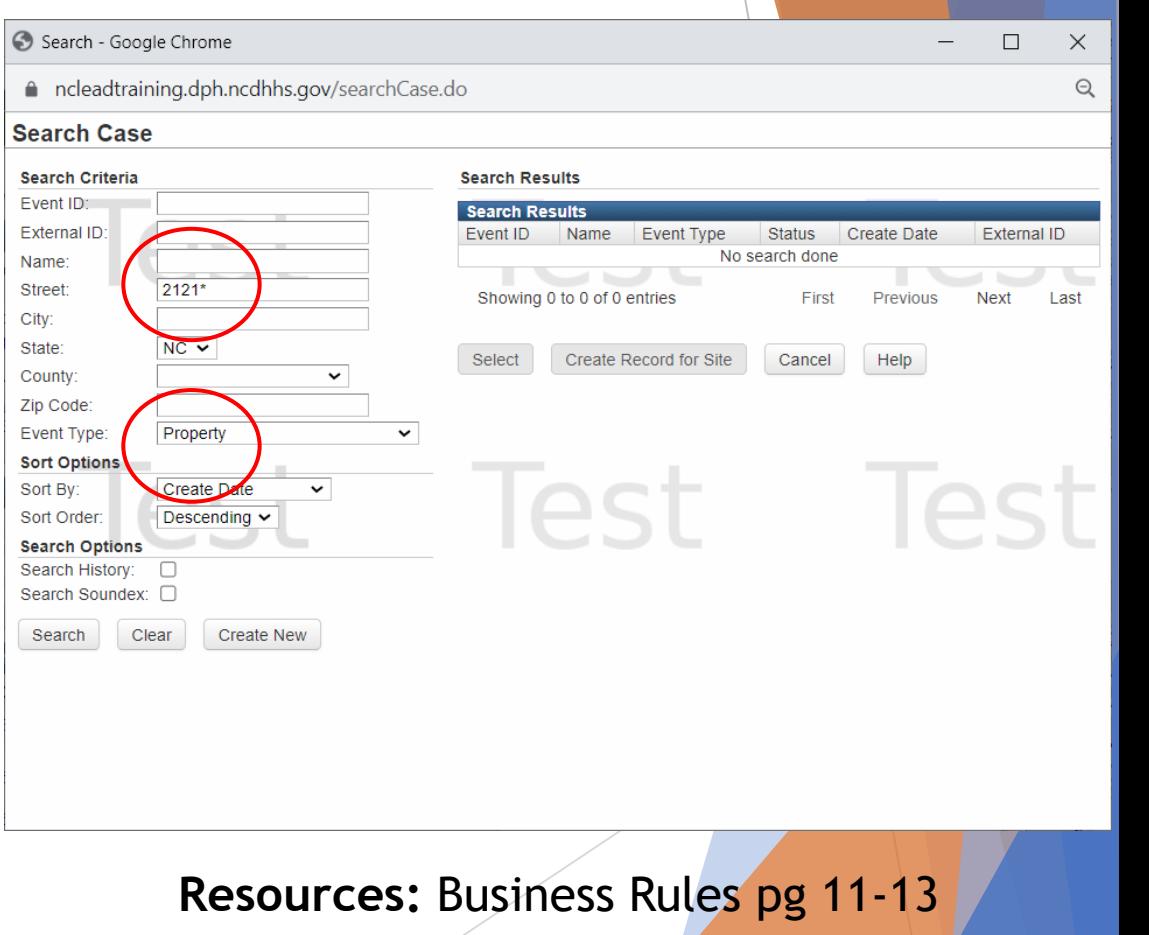

## Attachments

- ▶ What?
	- Any file or document relating to your site visit
	- Examples: lab report, chain of custody form, correspondence
- ▶ When?
	- Within 30 days of your site visit (AA 914)
- ▶ Where?
	- ▶ Once the Property Event is open, Attachments will be visible under Basic information

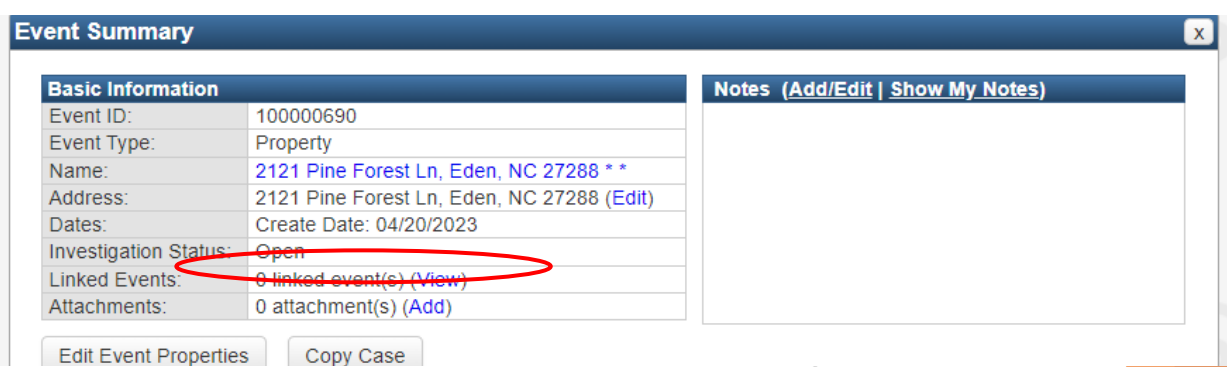

# NCLEAD Resources

## Attaching Documents to an Event

<https://ehs.dph.ncdhhs.gov/hhccehb/cehu/lead/docs/howToAttach.pdf>

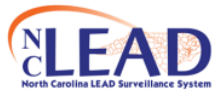

#### **NCLEAD: Attaching a File Or Word**

**Document to an Event** 

Often, there may be a document or a file, such as a lab report, letter, or photograph that should be attached to an event. As long as the document is accessible from the user's computer, the file can be attached to an event. Attachment is found on the last line in the Event Summary Box. To attach an event to a file follow these quick steps:

- 1. Open the Event to which an attachment will be added (Note: It is not possible to attach a file to an event without first having the event loaded in the Dashboard)
- 2. From within the Event Summary box, on the line specifying "Attachments", click on the link that says "Add". (Note: "Add" will be highlighted in blue)
- 3. After you click "Add" a new screen will appear with a box that says "Add Attachment" On the first line of the box click "Browse"
- 4. Search for the necessary document you would like to attach. (e.g., "Form 3460" or "Form 3651). Once you locate the file either double click or click "Open". You should then see the file in the top bar of the attachments box.
- 5. Enter a brief description of the attachment in the next box (this is a required field in NCLEAD)
- 6. Enter the status, type of attachment, and security level.
- 7. Add a note if necessary (Note: this is not a required field, but the more information you can provide, the better)
- 8. Click "Save" once you've entered in all the necessary information. This will bring you to the "Manage Attachments" screen.
- 9. Your attachment should be listed. Under "Actions", you can view, edit, or delete your attachment. If you would like to add another attachment to your event click "Add attachment" at the bottom of the screen and repeat steps 4-8.
- 10. Once you are finished adding attachments click "Dashboard" at the bottom of the "Manage Attachments" screen. In the "Event Summary" section it will show the number of the attachments you have attached to the event.

## Entering Property Information

- ▶ What?
	- Property details that you learn in your visit, Contact information (date, names, phone numbers, emails)
- ▶ When?
	- Within 30 days of your site visit (AA 914)
- ▶ Where?
	- Property Event > Property Information QP

# Entering Property Information

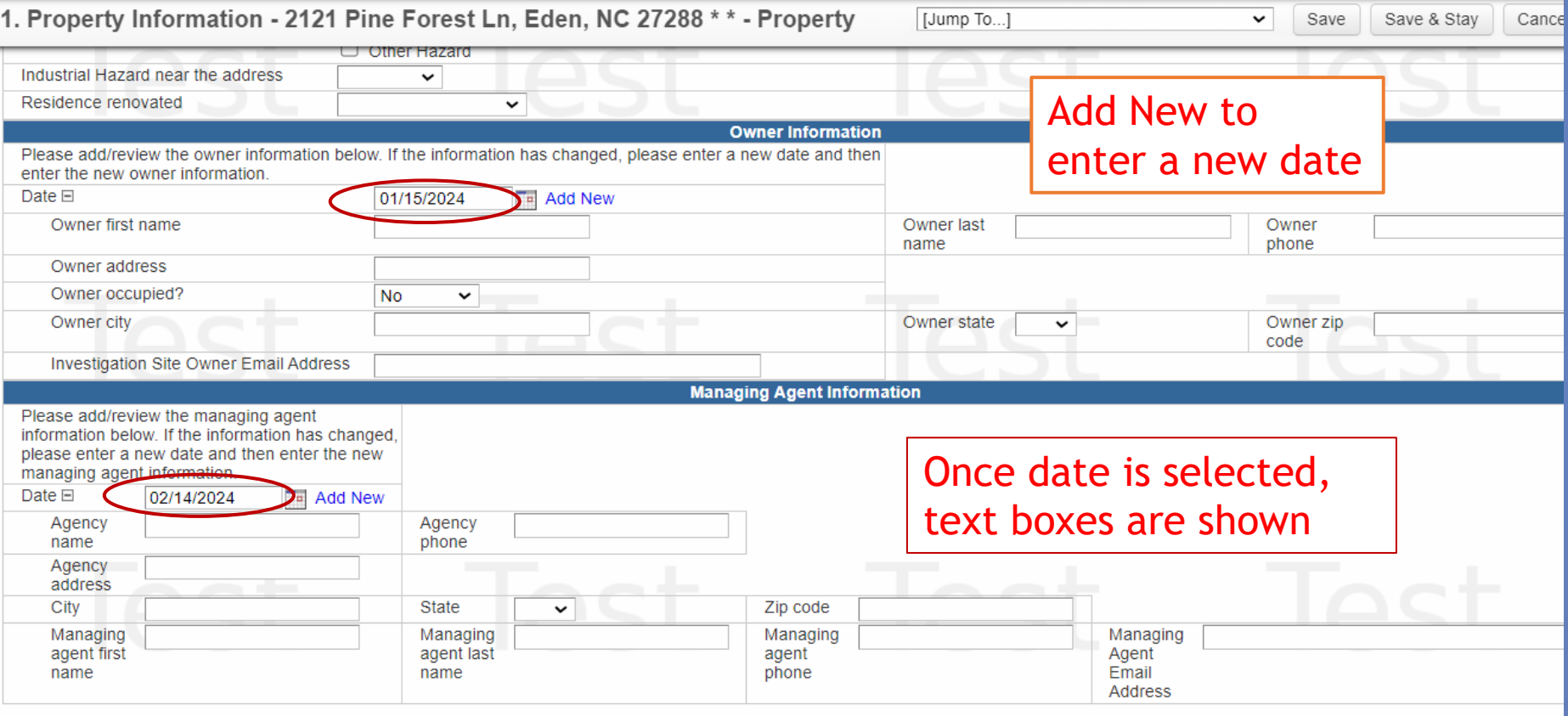

Save Cancel Help

> If the facility does not have an owner or managing agent, please enter contact information details in the **Follow Up Documentation QP** instead

- ▶ What?
	- ▶ Any details relating to your site visit
	- ▶ Date, Activity, Investigator, Property Type, Whether samples were collected
- ▶ When?
	- Within 30 days of your site visit (AA 914)
- ▶ Where?
	- **Property Event > Environmental Site Activity** QP
	- **Resources: Business Rules pg 3-5**

2. Environmental Site Activity - 2750 S Church St, Burlington, N [Jump To...]

 $\mathsf L$  $\mathbf b$ 

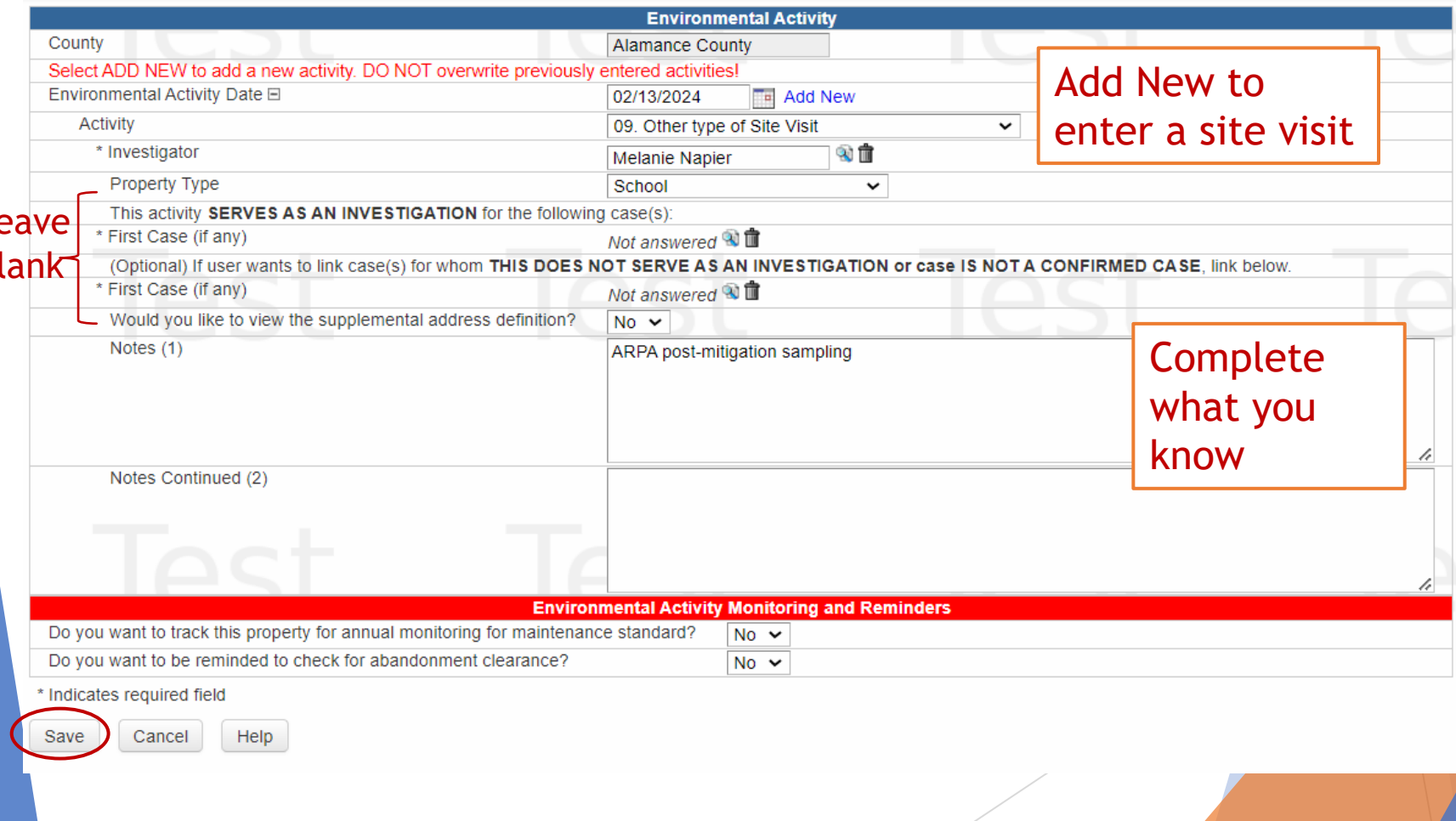

 $\checkmark$ 

Save

Save & Stay

Cancel

## ▶ What?

- Any details relating to your site visit that don't belong anywhere else
- Scheduling your site visit, summaries of PCs to operators, information that needs to be updated in NCLEAD (e.g. new facility name, incorrect address)

When?

Within 30 days of your site visit (AA 914)

▶ Where?

Property Event > Follow Up Documentation QP

Add New for every new note you want to enter

If not, you will overwrite previous information!

- **Enter Date for Notes box to open up**
- Make sure to record your name as the author

 $\blacktriangleright$  Free text

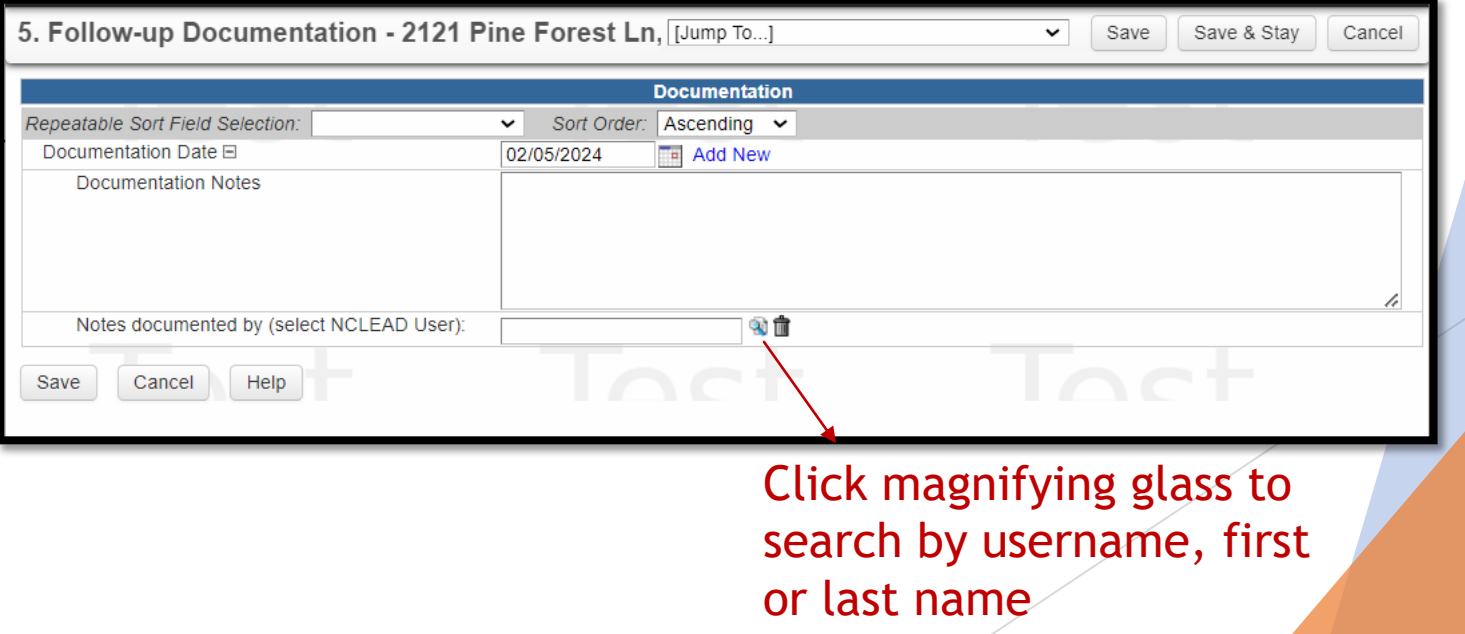

# Entering Water sampling results

(similar process for Environmental samples)

▶ What?

▶ Lab results from the State Lab

▶ When?

Within 30 days of your site visit (AA 914), once results are received

▶ Where?

Property Event > Lab Results Tab

## Entering Water sampling results

▶ Choose "Water Sample" from dropdown

Click Add

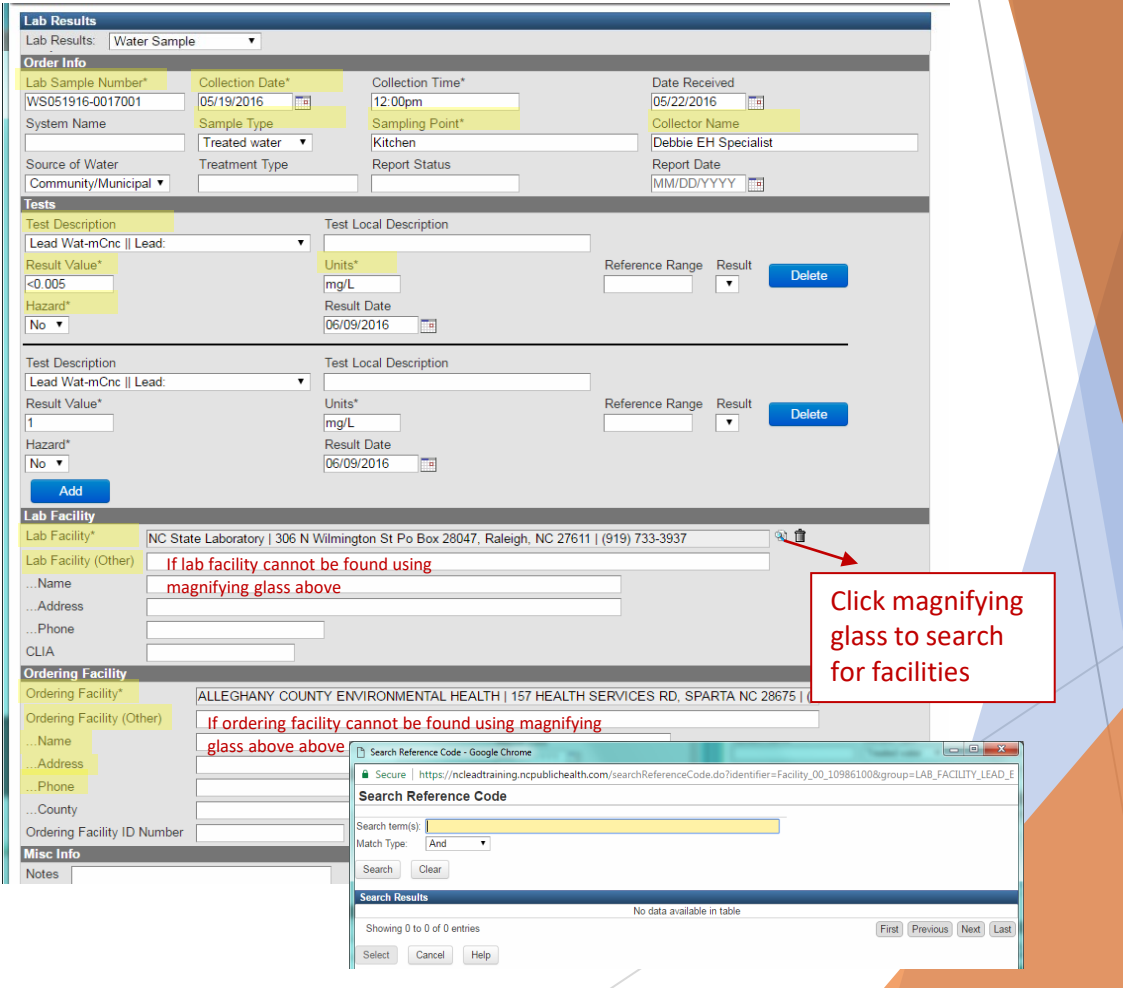

# ARPA Reimbursement Program

Assistance needed adding lead investigation data into **NCLEAD** 

## Jan 18, 2024, memo

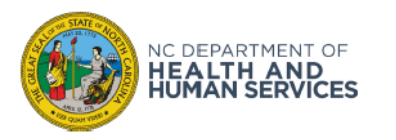

**ROY COOPER · Governor** KODY H. KINSLEY · Secretary **MARK BENTON • Chief Deputy Secretary for Health** SUSAN KANSAGRA . Assistant Secretary for Public Health **Division of Public Health** 

#### January 18, 2024

#### **MEMORANDUM**

TO: Local Health Department Environmental Health Supervisors and Authorized Lead Agents

Larry Michael, Environmental Health Section Chief LM **FROM:** 

**SUBJECT:** Assistance Needed Adding Lead Investigation Data in NCLEAD

Since the ARPA Reimbursement Program for Asbestos and Lead-Based Paint Activities went into effect, NC public schools and licensed child care centers seeking reimbursement for eligible expenses must provide documentation that a lead inspection or investigation was performed, a remediation plan was approved, and clearance was achieved.

The Division of Public Health is requesting that authorized local health department lead agents upload needed lead information into NCLEAD for each facility. This includes the lead inspection or investigation report with all XRF data including calibration data; lab results for soil, dust, and paint chips collected; an approved remediation plan and final clearance data from the lab along with the letter or email from the environmental health specialist. The lab report or saved file should clearly state that final clearance has successfully passed.

Since public schools and child care centers can seek reimbursement as far back as April 29, 2022, it is crucial that needed information be entered into NCLEAD to assist schools and child care centers with their reimbursement efforts. Failure to do so may delay or prevent public schools or child care centers from getting reimbursed.

The Environmental Health Section is asking that all needed information, starting April 29, 2022, be uploaded as soon as possible. If you have questions or need assistance with loading data into NCLEAD, please contact your Regional Environmental Health Specialist. Your cooperation in this important matter is truly appreciated.

Please contact Kimly Blount at kimly blount@dhhs.nc.gov if you have questions about this memorandum.

### **What?**

Enter into NCLEAD information from lead investigations/inspections that the LHD performs going back to April 29, 2022

**DO NOT** upload/attach information from lead investigations performed by RTI

## Jan 18, 2024, memo

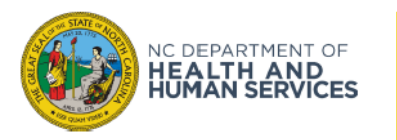

**ROY COOPER · Governor** KODY H. KINSLEY · Secretary **MARK BENTON • Chief Deputy Secretary for Health** SUSAN KANSAGRA · Assistant Secretary for Public Health **Division of Public Health** 

#### January 18, 2024

#### **MEMORANDUM**

TO: Local Health Department Environmental Health Supervisors and Authorized Lead Agents

Larry Michael, Environmental Health Section Chief **FROM:** 

**SUBJECT:** Assistance Needed Adding Lead Investigation Data in NCLEAD

Since the ARPA Reimbursement Program for Asbestos and Lead-Based Paint Activities went into effect, NC public schools and licensed child care centers seeking reimbursement for eligible expenses must provide documentation that a lead inspection or investigation was performed, a remediation plan was approved, and clearance was achieved.

The Division of Public Health is requesting that authorized local health department lead agents upload needed lead information into NCLEAD for each facility. This includes the lead inspection or investigation report with all XRF data including calibration data; lab results for soil, dust, and paint chips collected; an approved remediation plan and final clearance data from the lab along with the letter or email from the environmental health specialist. The lab report or saved file should clearly state that final clearance has successfully passed.

Since public schools and child care centers can seek reimbursement as far back as April 29, 2022, it is crucial that needed information be entered into NCLEAD to assist schools and child care centers with their reimbursement efforts. Failure to do so may delay or prevent public schools or child care centers from getting reimbursed.

The Environmental Health Section is asking that all needed information, starting April 29, 2022, be uploaded as soon as possible. If you have questions or need assistance with loading data into NCLEAD, please contact your Regional Environmental Health Specialist. Your cooperation in this important matter is truly appreciated.

Please contact Kimly Blount at kimly blount@dhhs.nc.gov if you have questions about this memorandum.

### **What?**

Enter into NCLEAD information from lead investigations/inspections that the LHD performs going back to April 29, 2022

### **Why?**

The information needs to be entered into NCLEAD to assist schools and child care centers with their reimbursement efforts.

### **When?**

As soon as possible

# Assistance Requested

For investigations conducted from April 29, 2022 onwards

## Upload/attach the following:

You **DO NOT** need to upload information from lead investigations performed by RTI

- 1. Lead inspection or investigation report
- 2. All XRF data including calibration data
- 3. Lab results for soil, dust, and paint chips collected;
- 4. An approved remediation plan, if any
- 5. Final clearance data from the lab along with the letter or email from the EHS stating clearance is met (or not)

# Assistance Requested

For investigations conducted from April 29, 2022 onwards

### Item

- 1. Lead inspection or investigation report
- 2. All XRF data including calibration data
- 3. Lab results for soil, dust, and paint chips collected;
- 4. An approved remediation plan, if any
- 5. Final clearance data from the lab along with the letter or email from the EHS stating clearance is met (or not)

## Where in Property Event?

- All can be uploaded as an attachment
- ▶ Once the Property Event is open, Attachments will be visible under Basic information You **DO NOT**

need to upload information from lead investigations performed by RTI

## SUMMARY

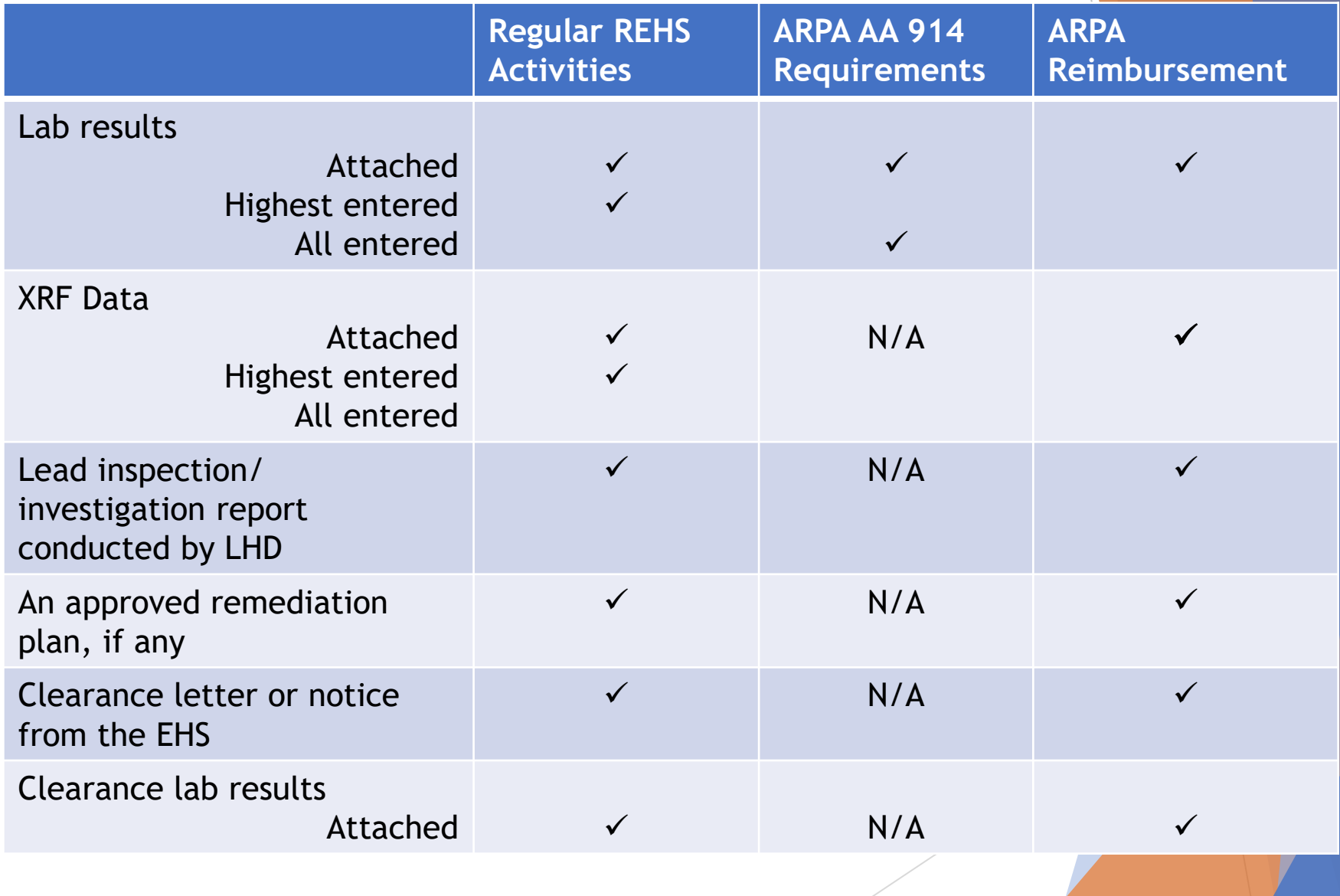

## <https://ncleadtraining.dph.ncdhhs.gov/login.do>

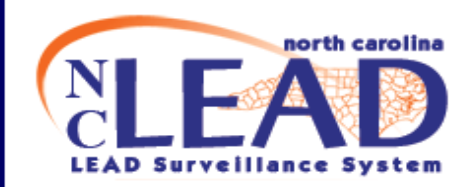

### North Carolina **LEAD Surveillance System**

#### **NC LEAD News**

**NCLEAD Training Environment** NC LEAD is operating normally.

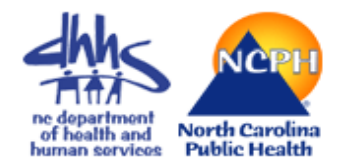

Welcome to the North Carolina Lead Surveillance System (NC LEAD), a secure site for North Carolina healthcare workers. NC LEAD is provided by the North Carolina Division of Public Health, a division of the North Carolina Department of Health and Human Services.

- + User Privacy NOTICE
- + Use Policy
- + Quick Help

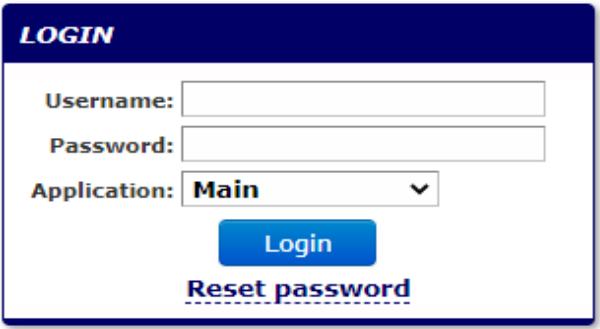

## NCLEAD Resources

## Environmental Follow-Up Business Rules

[https://ehs.dph.ncdhhs.gov/hhccehb/cehu/lead/docs/EnvironmentalFollowUpBusinessRules](https://ehs.dph.ncdhhs.gov/hhccehb/cehu/lead/docs/EnvironmentalFollowUpBusinessRules-wscreenshots.pdf)[wscreenshots.pdf](https://ehs.dph.ncdhhs.gov/hhccehb/cehu/lead/docs/EnvironmentalFollowUpBusinessRules-wscreenshots.pdf)

11

 $11$ 

13

 $17$ 

.18

.19

.19

 $.21$ 

 $22$ 

 $.23$ 

 $.25$ 

.26

 $.27$ 

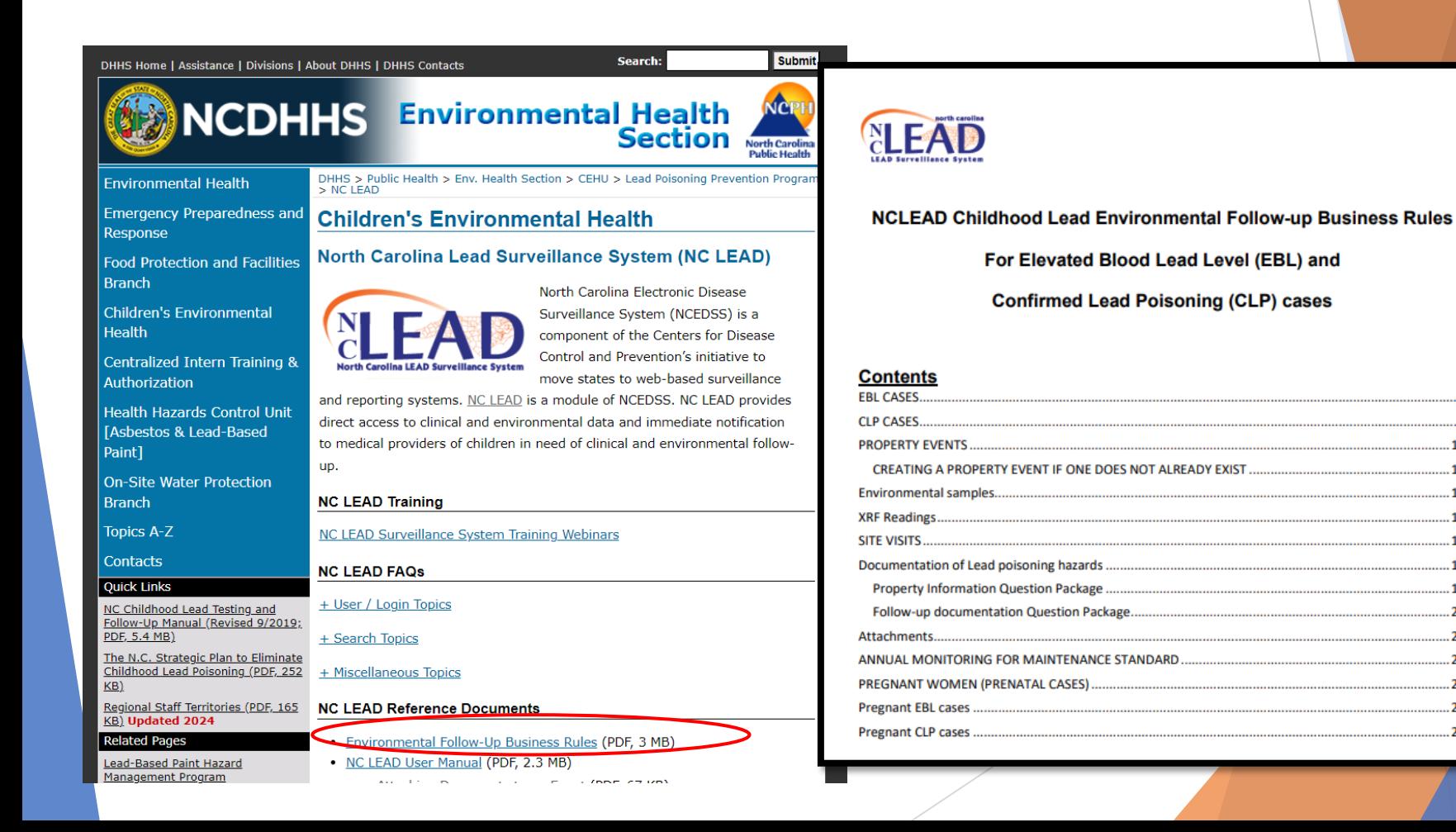

## NCLEAD Resources 2023 NCLEAD Training Series

<https://nchealthyhomes.com/resources/nclead-training-webinars/>

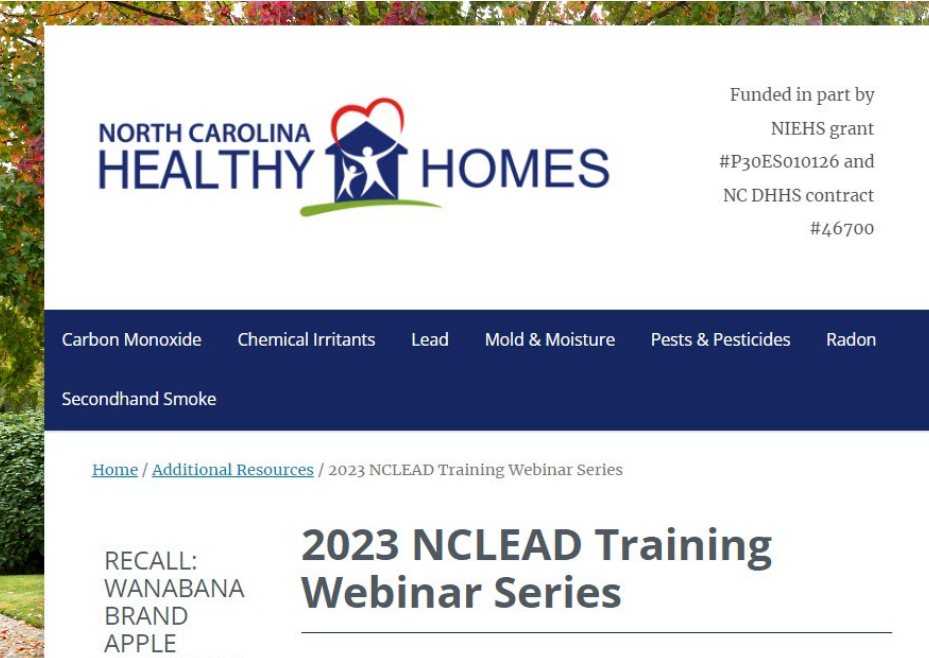

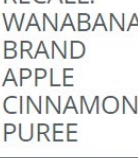

NC DHHS Children's Environmental Health staff are conducting monthly webinars on NCLEAD topics. Learn more by viewing the webinar schedule and registration link below.

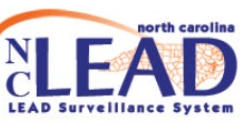

**Click here for** more.

After registering, you will receive a confirmation email containing information about joining the webinar.

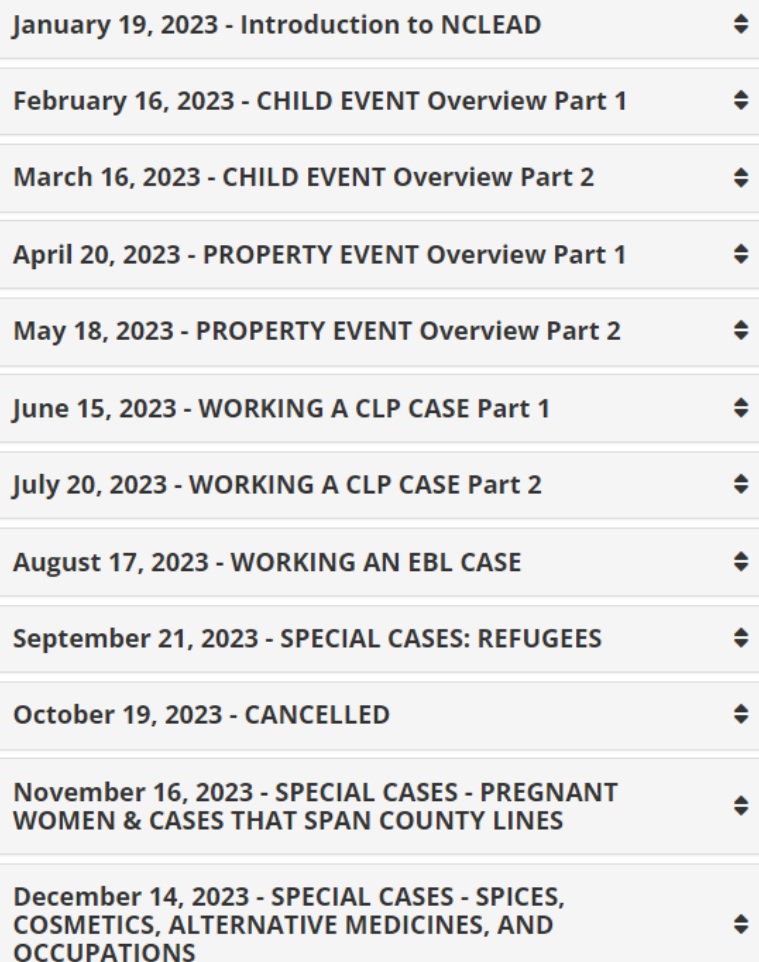

## How Do I Get Access?

**E-Mail the Help Desk**: [LeadHelpDesk@lists.ncmail.net](mailto:LeadHelpDesk@lists.ncmail.net)

#### MEMORANDUM NCLEAD USER ACCESS ACCOUNT REQUEST **DHHS POLICIES AND PROCEDURES** DATE: Click or tap here to enter text. TO: **NCLEAD Help Desk Section VIII: Privacy and Security SUPERVISOR NAME:** Click or tap here to enter text Click or tap here to enter text Title: **Privacy Manual** PHONE: EMAIL: Click or tap here to enter text Click or tap here to enter tex **Chapter: Acceptable Use for DHHS Resources** AGENCY: **MAILING ADDRESS:** Click or tan here to enter text Click or tan here to enter text **Current Effective Date: 6/1/16** I am requesting the creation of an NCLEAD account for the following individual: **Original Effective Date: 8/1/04** NAME<sup>-</sup> TITLE: Click or tan here to enter text Click or tan here to enter text. PHONE: **EMAIL:** Click or tap here to enter text. Click or tan here to enter text PLEASE SPECIEV WHY LISER NEEDS ACCESS TO NCLEAD **Purpose** Click or tap here to enter text This policy defines the information system security responsibilities and acceptable use rights for I acknowledge that the NCLEAD database contains protected health information and access to the system should not employees, volunteers, guests, vendors and contractors (hereinafter, "Users") of North Carolina be shared or granted to unauthorized users. Users are responsible for protecting confidential medical information contained within the system and following prop vely, the "**Department**") resources. employment is terminated, or user no longer The Supervisor and Employee should review a **NC Division of Public Health** Safeguards Summary Guidelines (Sig Summary Guidelines for Safeguarding the Privacy of Confidential Information **Acceptable Use for DHHS Informatio** Notification and Agreement of Comp PLEASE return the completed USER REQUEST These are guidelines centered on how to safeguard confidential information and ensure privacy when using normal business communications, such as 318 words DV Text Predictions: On 丽 conversations, telephone, faxes, mail, and electronic mail. Wherever practical, the material containing confidential information should be labeled as Sign last confidential on the document, diskette, CD, or other medium. Confidential information maintained electronically should be password-protected. Also when using and disclosing confidential information, you must take reasonable measures to ensure the information is protected. Below are simple safeguarding tasks that should be used when communicating in a work environment that necessitates access to and use and disclosure of page confidential information. Remember to limit your communications of confidential information to the minimum necessary for the intended purpose. Restrict your communications to those who have a valid "need to know" the information. If you have questions about these safeguards and how to protect confidential communications, please discuss them with your supervisor. What is confidential information: Protected health information (including medical and financial information) SSN and other individual identifiers (potential for identity theft) 3. Safeguards Summary Guidelines

### 1. User request form 2. Acceptable use document

# When to Contact the Lead Help Desk?

[LeadHelpDesk@lists.ncmail.net](mailto:LeadHelpDesk@lists.ncmail.net)

- To get NCLEAD access
- Missing or incorrect information
- ▶ Questions about documentation if you have an unusual situation

## Thank you for attending! Questions?

### **CONTACT**

[LeadHelpDesk@lists.ncmail.net](mailto:LeadHelpDesk@lists.ncmail.net)